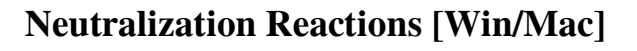

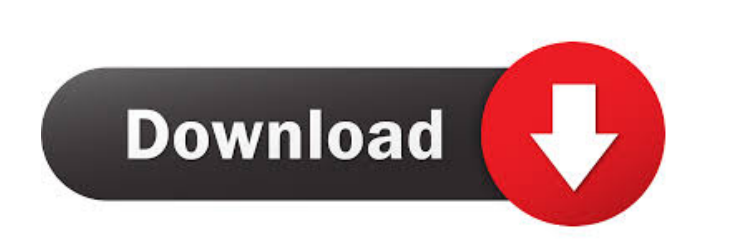

**Neutralization Reactions Crack License Code & Keygen Free Download PC/Windows [Latest-2022]**

In this application, you can study the mechanism of the neutralization reaction of antibodies with antigens. Neutralization Reactions Crack can be studied experimentally, in silico and theoretically. The first case is experimental: the application neutralizes the reactions in real time, using the coefficients determined experimentally by Lee & Voller (3). The theoretical case is studied with the code: NeReactions. In this case, there is no interaction with the user. It determines automatically, in real time, the combinations of molecules that correspond to neutralization reactions. For each case, you have a button in the form of a red or blue rectangle. When you click on it, the application will perform a neutralization reaction in real time. Neutralization Reactions Options: There are two main options. The first one is the reaction mode, for which you can choose the reaction type (3): In vitro - This is the standard neutralization reaction. In silico - This is the neutralization reaction model, which we simulate. The second option is the reaction time, which determines the time in seconds in which the reactions are performed. The default value is 1 second. You can also change the initial concentration of the reactants, that is, the concentration of each molecule before the neutralization reaction. Neutralization Reactions Screenshots: You can use the button Reactions to see different scenarios of neutralization reaction in the form of a frame. The application displays on the screen all the information of the neutralization reaction and allows you to choose which component of the molecule is affected by the neutralization reaction. It has the following buttons: 1, -; 2,  $=; 3, ; 4, ::, 5, :=; 6, ::, 7, ::, 8, ::, 9, ::, 10, ::, 11, ::, 12, ::, 13, ::, 14, ::, 15, :: Neuralization Reactions$ Screenshots: Neutralization Reactions - You can see the different reactions:  $-$  =; : =; : =; :. Neutralization Reactions - In the case of the reaction In silico, the neutralization reaction: Neutralization Reactions - The button of the reactant A is the molecule called K. Neutralization Reactions - The button of the reactant B is the molecule called M. Neutralization

**Neutralization Reactions Product Key Full Free X64 [2022-Latest]**

Neutralization Reactions Serial Key is a Java program that represents the molecular reactions involved in neutralizing the force of an attacking agent. The molecular reactions can be divided into two categories: (1) reactions in which an attacking agent and a molecule combine to form a stable compound or (2) reactions in which an attacking agent and a molecule combine to destroy each other. Example 1: The following figure shows the molecular reactions of a neutralization reaction. The target molecule (the attacking agent) is substituted by a hydrogen molecule. EQUATION 2 Attacker1 Attacking agent 1 EQUATION 2 Dendrimer Target molecule EQUATION 2 Target Molecule EQUATION 2 Attacking agent 1 3 Hydrogen Attacking agent 2 Attacker1 + Hydrogen = New molecule 4 Hydrogen Attacking agent 2 + dendrimer = New molecule 4 Hydrogen Attacking agent 2 + dendrimer = New molecule 5 New molecule + Target molecule = New molecule 5 New molecule + dendrimer = New molecule  $6 \times 3 + 5 = 5 \times 6$ 1 + 4 = 5 7 7 7 Table 1: Neutralization Reaction between a hydrogen molecule and a dendrimer Example 2: The following figure shows the molecular reactions of a neutralization reaction. The target molecule

(the attacking agent) is substituted by a hydroxide ion. EQUATION 2 Attacker1 Attacking agent 1 EQUATION 2 Dendrimer Target molecule EQUATION 2 Target Molecule EQUATION 2 Attacking agent 1 3 Hydroxide Attacking agent 2 Attacker1 + Hydroxide = New molecule 4 Hydroxide Attacking agent  $2 +$  dendrimer = New molecule 4 Hydroxide Attacking agent  $2 +$  dendrimer = New molecule 5 New molecule + Target molecule = New molecule 5 New molecule + dendrimer = New molecule  $6 \times 3 + 5 = 5 \times 6$  $1 + 4 = 577a5ca646e$ 

Neutralization Reactions is a molecular simulation software that allows students to study the molecular neutralization reactions. It consists of a collection of several computer programs, which are the tools used for the simulation. The Neutralization Reactions software is designed as an interactive simulation software, therefore, the students are required to conduct the simulation by controlling the simulation and studying the simulation results. Main Features: Neutralization Reactions is designed as an interactive simulation software. It allows you to study the molecular neutralization reactions by controlling the simulation and studying the simulation results. The Neutralization Reactions software consists of a collection of several computer programs. These computer programs are the tools used for the simulation. The following are the main features of Neutralization Reactions: (1) A chemical reactor simulator: The chemical reactor simulator in Neutralization Reactions allows you to study various chemical neutralization reactions in the simulation. (2) A combined simulation tool: The combined simulation tool in Neutralization Reactions is a collection of computer programs that are used for the simulation. The combined simulation tool is designed as an interactive simulation software. This simulation software allows you to study the neutralization reaction between reactants and products. (3) A Java program: The Neutralization Reactions Java program is the simulation software that is written in Java programming language. Therefore, it can run on a large number of platforms. (4) A graphic user interface: Neutralization Reactions is designed as an interactive simulation software. Therefore, the simulation can be conducted interactively. The simulation results can be displayed interactively in a graphic user interface. (5) Optional step-by-step execution: The simulation can be executed step-by-step or it can be executed using a GUI. (6) A graphical user interface: The graphical user interface of Neutralization Reactions consists of a number of graphical components. They allow the students to control the simulation and display the simulation results. The graphical user interface of Neutralization Reactions consists of: (a) A chart to display the temperature, pressure, and other simulation variables; (b) A heat gradient map that displays the temperature, pressure, and chemical potential gradient between the reactants and products; (c) A series of images to show the reaction progress; (d) A series of images to show the reaction intermediates. (7) A series of simulations:

**What's New in the?**

Neutralization Reactions is a program to study neutralization reactions, including three-body reactions. Neutralization Reactions is intended for use as a simulation software. You interact with the program by entering commands or by watching various simulation parameters as the reaction progresses. The program works in various modes of operation. There are three main modes of operation: interactive, noninteractive, and stop-start. In the interactive mode, the parameters may be changed by command, and the reaction may be stopped and resumed later as desired. In the non-interactive mode, the reaction can be run automatically, with the parameters changed at the appropriate times. When the stop-start mode is selected, the reaction may be stopped and restarted at any time. The modes of operation may be changed by clicking on the mode selection button on the main menu bar. In addition to the three main modes, the program is designed so that the reaction may be run in a more traditional simulation fashion. You can enter the command "run" to start a reaction. Once the reaction is running, you can enter commands to

change the simulation parameters. The simulator is set so that when the reaction reaches a certain point, it is simulated in more detail. If you wish, you may enter the command "stop" to enter a more detailed simulation mode. The program has two main views for the simulation. One is the main simulator view, where you enter commands to change the reaction parameters. You can enter the commands one at a time, or you can enter the "global" command to change all the parameters simultaneously. The second view is the simulation "window", where you can watch the reaction as it progresses. You enter commands to start and stop the reaction, or to change a parameter. Neutralization Reactions is a Java program, so it runs on any platform that supports the Java programming language. The source code is written in Java, and therefore the source code will run on any platform that supports Java. If you download the source code, you can compile it yourself, but there are a variety of other platforms for which you can run the program. The source code should be run on any platform that can execute Java applets. Neutralization Reactions requires the Java Runtime Environment (JRE) for it to run correctly. The source code requires the JRE version 1.3.1. If you download the source code, you will have the version that requires the JRE version 1.3.1. You may be able to run the program using a previous version of the JRE. If you cannot, you can download the JRE from the Java web site. If you want to use a previous version of the JRE, you can download the source code for a previous version of the JRE from the Java web site. Restrictions: You can

use the program only with the files that come with the program

<https://menaentrepreneur.org/wp-content/uploads/2022/06/yonyard.pdf> <https://overmarket.pl/?p=17998> https://termemorron-family-crack-latest/ [https://traveldirectoryguide.com/wp-content/uploads/2022/06/Dark\\_Forest\\_Windows\\_7\\_Theme.pdf](https://traveldirectoryguide.com/wp-content/uploads/2022/06/Dark_Forest_Windows_7_Theme.pdf) httics.com/wp-content/uploads/2022/06/kafdaic.pdf idia-video-card.com/advert/text-to-speech-maker-crack-free-download-x64-2022-latest/ <http://saddlebrand.com/?p=2906> <https://www.santapau-pifma.com/machete-download-x64/> are.com/upload/files/2022/06/4sID7LOdAGddqQ1EBQkB\_06\_f47df50fec2144b5972f506dd295d752\_file.pdf terpack.ca/wp-content/uploads/2022/06/ferrgebh.pdf

Windows XP, Windows Vista, Windows 7, Windows 8, Windows 8.1, Windows 10 Mac OS X 10.6, Mac OS X 10.7 DirectX 9.0 15.5 Mb or more of free disk space How to Download and Install? If you don't want to download and install the game manually then you can use BlueStacks Android Emulator for your PC. It is basically a virtualization software to run Android apps on your computer without an Android device. After installation, you can play the latest